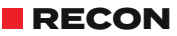

Remote Video Viewing DW0014 Rev 02.1

 $\mathbf{r}$ 

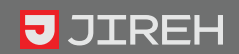

 $\vert \bm{\mathcal{A}} \vert$ 

# SAFETY WARNINGS / PRECAUTIONS

#### **KEEP THIS MANUAL – DO NOT LOSE**

THIS MANUAL IS PART OF THE RECON SYSTEM AND MUST BE RETAINED FOR THE LIFE OF THE PRODUCT. PASS ON TO SUBSEQUENT OWNERS.

Ensure any amendments are incorporated with this document.

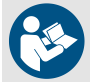

**WARNING!** The RECON is designed for a specific use. Using the RECON outside of its intended use is dangerous. Failure to comply with the warnings, instructions, and specifications in this manual could result in **PERSONAL INJURY** or **EQUIPMENT DAMAGE**. Read and understand this manual before using.

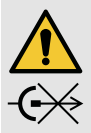

**WARNING! DO NOT DISCONNECT UNDER LOAD**. Shut off power before connecting or disconnecting the RECON. Permanent damage to electronics could occur.

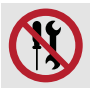

**WARNING! DO NOT DISASSEMBLE.** No user-serviceable parts. Disassembling any of the components in this product, beyond the instructions in this user manual, could void the regulatory certifications and/or effect the safety of the product.

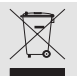

The WEEE symbol indicates that the product must not be disposed of as unsorted municipal waste, but should be collected separately.

*(see "Disposal" on page 42 for additional details)*.

# TABLE OF CONTENTS

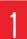

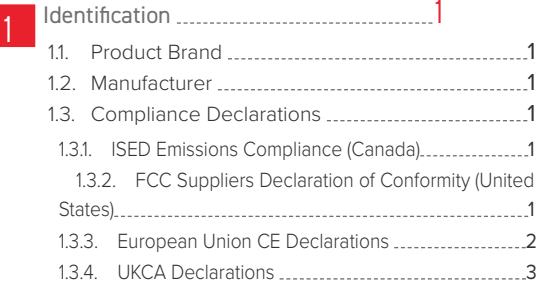

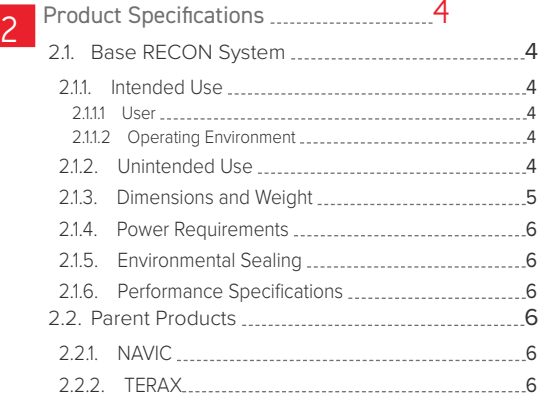

# **JIREH**

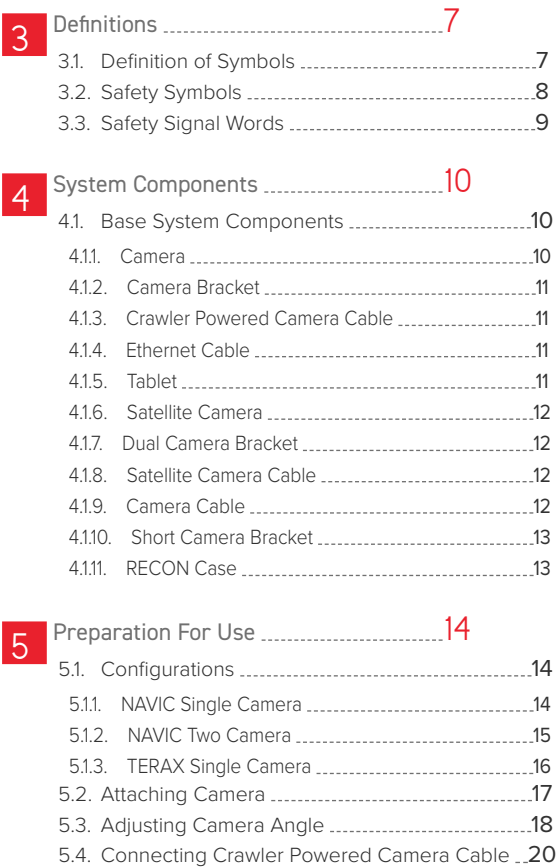

5.5. Connecting the Camera Cable 22 5.6. Attaching Satellite Camera 25 5.7. Tablet 27

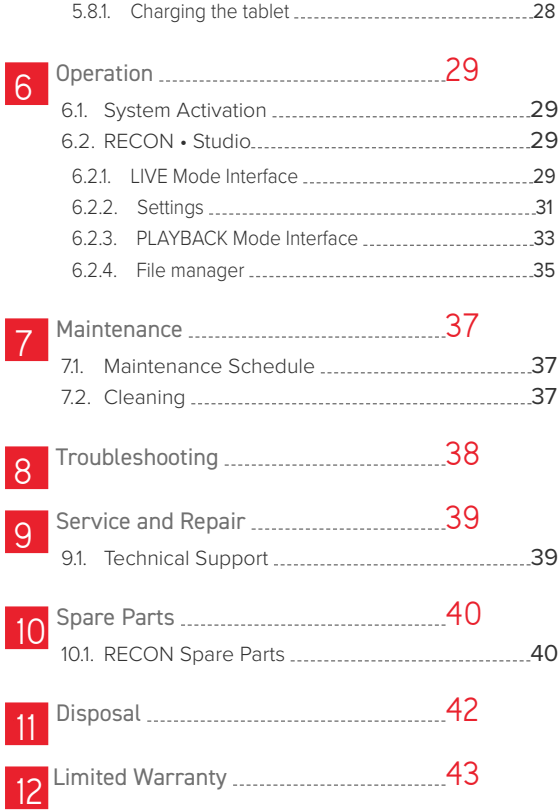

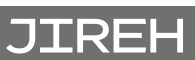

# IDENTIFICATION

#### 1.1. Product Brand

This user manual describes the proper safety precautions, setup and use of the RECON.

#### 1.2. Manufacturer

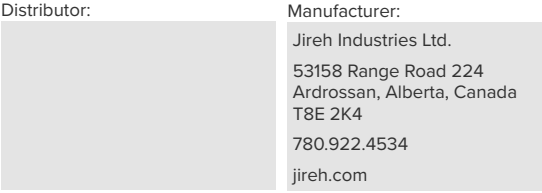

#### 1.3. Compliance Declarations

#### 1.3.1. ISED Emissions Compliance (Canada)

CAN ICES-003(A) / NMB-003(A)

This Class A digital apparatus complies with Canadian ICES-003.

*Cet appareil numérique de la classe A est conforme à la norme NMB-003 du Canada.*

#### 1.3.2. FCC Suppliers Declaration of Conformity (United States)

This device complies with Part 15 of the FCC Rules. Operation is subject to the following two conditions: *(1)* this device may not cause harmful interference, and *(2)* this device must accept any interference received, including interference that may cause undesired operation.

This equipment has been tested and found to comply with the limits for a Class A digital device, pursuant to part 15 of the FCC Rules. These limits are designed to provide reasonable protection against harmful interference when the equipment is operated in a commercial environment. This equipment generates, uses, and can radiate radio frequency energy and, if not installed and used in

accordance with the instruction manual, may cause harmful interference to radio communications. Operation of this equipment in a residential area is likely to cause harmful interference in which case the user will be required to correct the interference at his own expense.

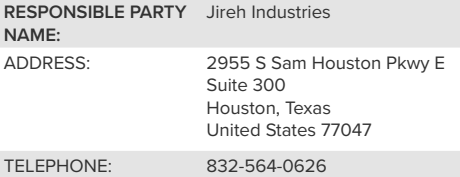

#### 1.3.3. European Union CE Declarations

F Jireh Industries hereby declares that the RECON product complies with the essential requirements and other relevant provisions of the following European Union directives:

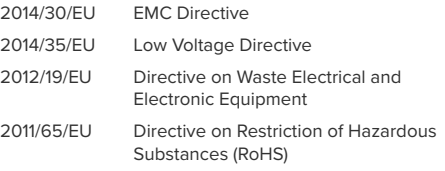

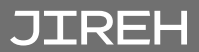

#### 1.3.4. UKCA Declarations

Jireh Industries hereby declares that the RECON product complies with the essential requirements and other relevant provisions of the following UK directives.

# UK<br>CA

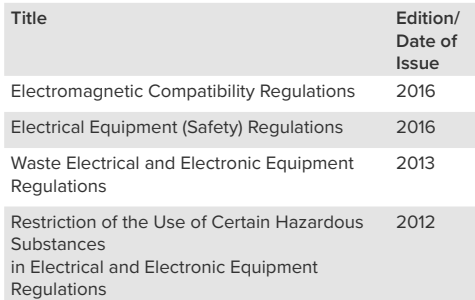

# PRODUCT SPECIFICATIONS

#### 2.1. Base RECON System

#### 2.1.1. Intended I lce

The RECON's primary purpose is to provide a visual driving reference and capture video of inspections. It is intended for use with the Parent Products and their limits listed in *(Chapter 2.2).*

#### 2.1.1.1 User

The RECON is intended to be used by persons who have read and understand this user manual as well as the user manual of the relevant parent products.

#### 2.1.1.2 Operating Environment

The RECON is for use in dry industrial environments having ambient temperatures shown below. It is NOT intended for use in explosive environments.

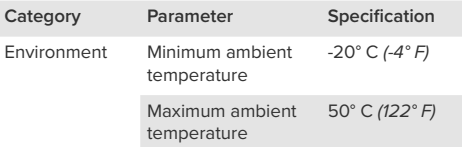

#### 2.1.2. Unintended Use

The RECON is NOT intended for:

- use outside of its intended use
- use on any products other than those listed as Parent Products *(Chapter 2.2)*.

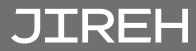

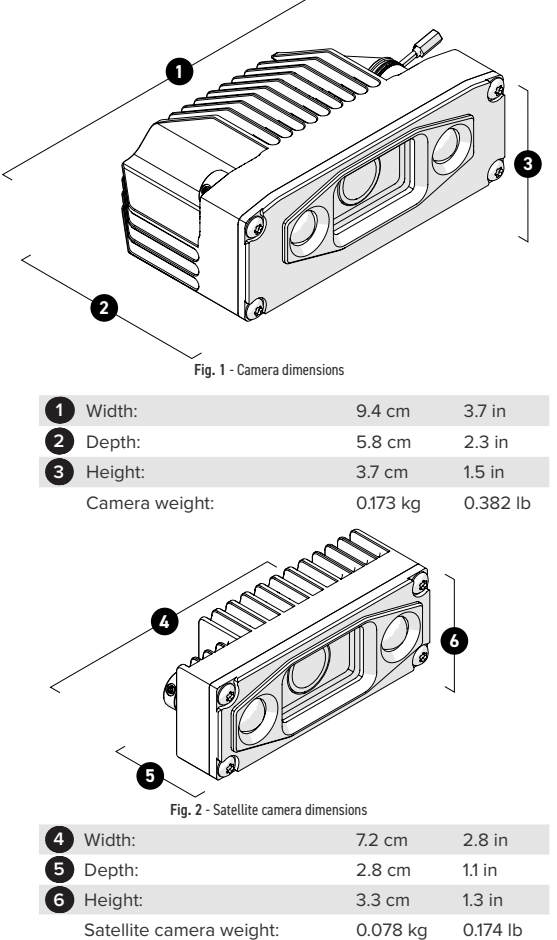

#### 2.1.4. Power Requirements

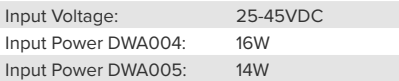

2.1.5. Environmental Sealing

Dust-tight, watertight *(not submersible)*.

#### 2.1.6. Performance Specifications

Max video resolution: Full HD (1080p 30fps)

#### 2.2. Parent Products

The RECON is intended to be used with one of the Parent Products listed in this section. These Parent Products have a user manual of their own, and shall be referred to for their product specifications.

#### 2.2.1. NAVIC

The NAVIC crawler is a steerable, motorized scanning platform. Capable of longitudinal and circumferential travel on pipes and tubes.

The NAVIC has a user manual of its own, and shall be referred to for the NAVIC'S specifications.

#### 2.2.2. TERAX

The TERAX motorized scanning platform. Capable of internal travel on pipes and tubes as well as on flat surfaces.

The TERAX has a user manual of its own, and shall be referred to for the TERAX'S specifications.

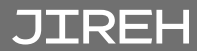

## Chapter 3

# **DEFINITIONS**

## 3.1. Definition of Symbols

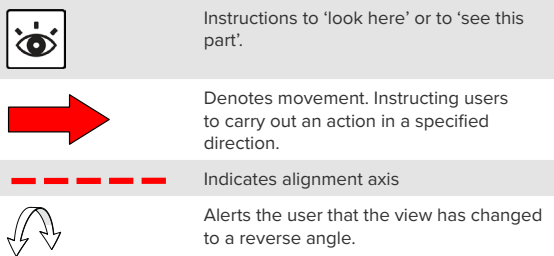

#### 3.2. Safety Symbols

The following safety symbols might appear on the product and in this document. Read and understand their meaning below:

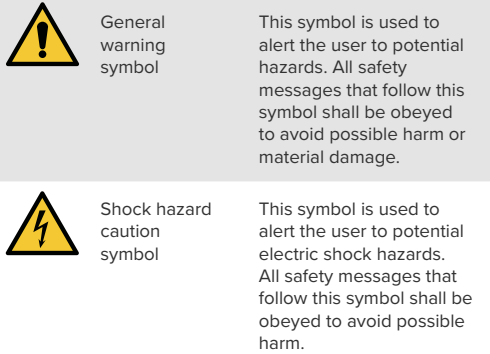

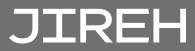

#### 3.3. Safety Signal Words

The following safety signal words might appear in this document. Read and understand their meaning below:

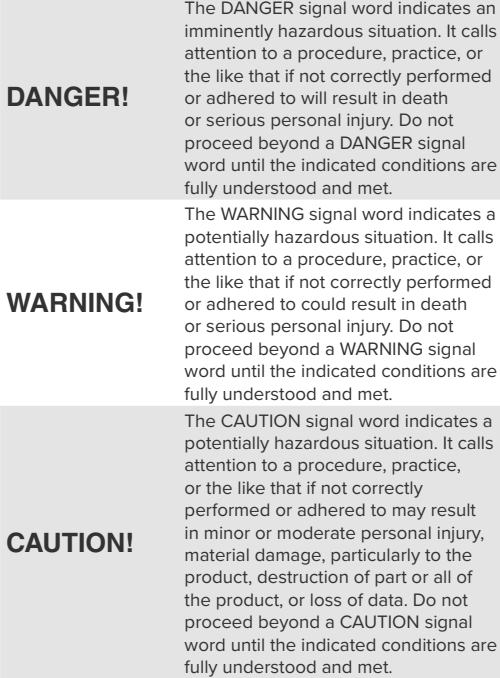

#### Chapter 4

# SYSTEM COMPONENTS

#### 4.1. Base System Components

#### 4.1.1. Camera DWA004

The camera mounts to the crawler via the adjustable camera bracket. The camera includes LED lights for low-light illumination.

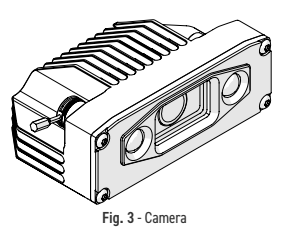

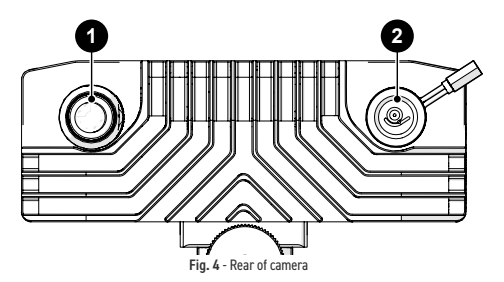

Two sockets are found on the rear of the camera housing. The **1** main socket *(on the left when observing from the rear)* is a connection for the camera cable. The **2**  satellite socket *(on the right when observing from the rear)* accommodates a cable which plugs into the satellite *(rear)* camera. The satellite socket includes a cap to protect the socket when not in use.

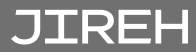

#### 4.1.2. Camera Bracket DWS001

The Camera Bracket attaches the camera to a NAVIC and provides viewing angle adiustments.

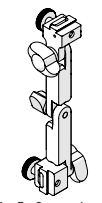

Fig. 5 - Camera bracket

#### 4.1.3. Crawler Powered Camera Cable UMA050-

The Crawler Powered Camera Cable connects the camera to the tablet as well as connection to the crawler, which provides power to the camera.

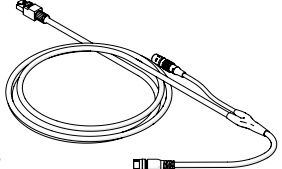

Fig. 6 - Crawler powered camera cable

#### 4.1.4. Ethernet Cable UMA055-

The Ethernet Cable connects the power controller to the tablet.

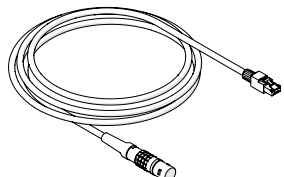

Fig. 7 - Ethernet cable

4.1.5. Tablet DWA008

> RECON • Studio application displays the video images.

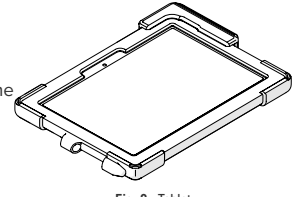

Fig. 8 - Tablet

#### 4.1.6. Satellite Camera DWA005

The satellite camera offers a 2nd camera angle on the crawler.

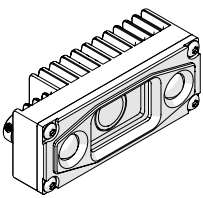

Fig. 9 - Satellite camera

#### 4.1.7. Dual Camera Bracket DWS003

The Dual Camera Bracket is used for both the camera and satellite camera on a NAVIC.

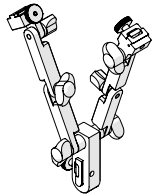

Fig. 10 - Dual camera bracket

#### 4.1.8. Satellite Camera Cable UMA047-

The satellite camera cable connects the satellite camera to the main camera for power and transmission of video signals.

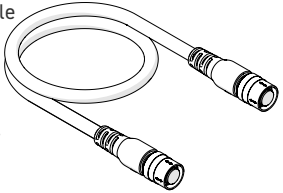

Fig. 11 - Satellite camera cable

#### 4.1.9. Camera Cable UMA046-

**JIREH** 

The camera cable connects the camera to the automated crawler.

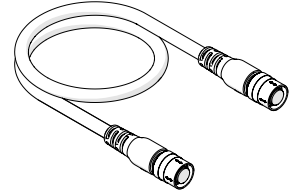

Fig. 12 - Camera cable

PAGE 12 of 44

#### 4.1.10. Short Camera Bracket DWS002

The Short Camera Bracket allows the camera to be mounted to the TERAX crawler.

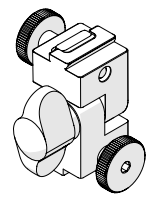

Fig. 13 - Short camera bracket

#### 4.1.11. RECON Case DWA008

The product includes a fitted case for all the components of this system.

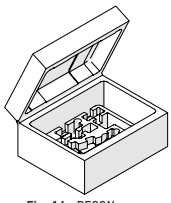

Fig. 14 - RECON case

# PREPARATION FOR USE

First, prepare the automated crawler for use as instructed in the specific crawler's user manual.

5.1. Configurations

**JIREH** 

5.1.1. NAVIC Single Camera

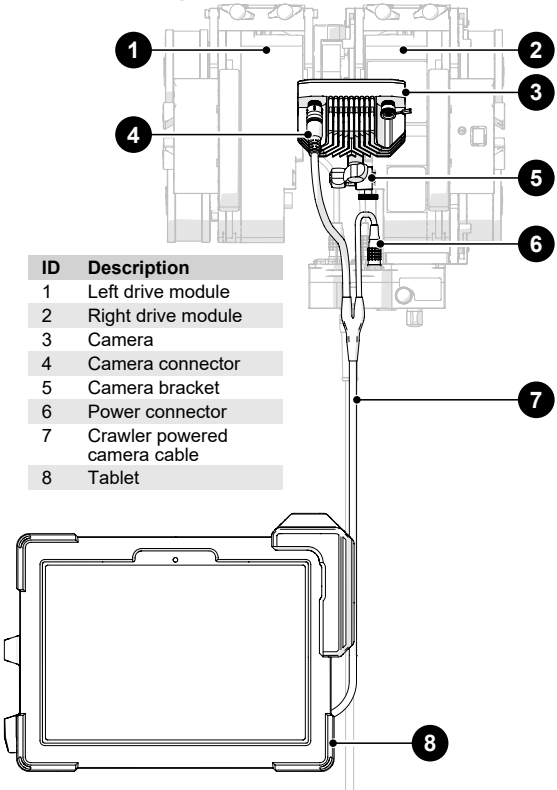

Fig. 15 - NAVIC single camera configuration

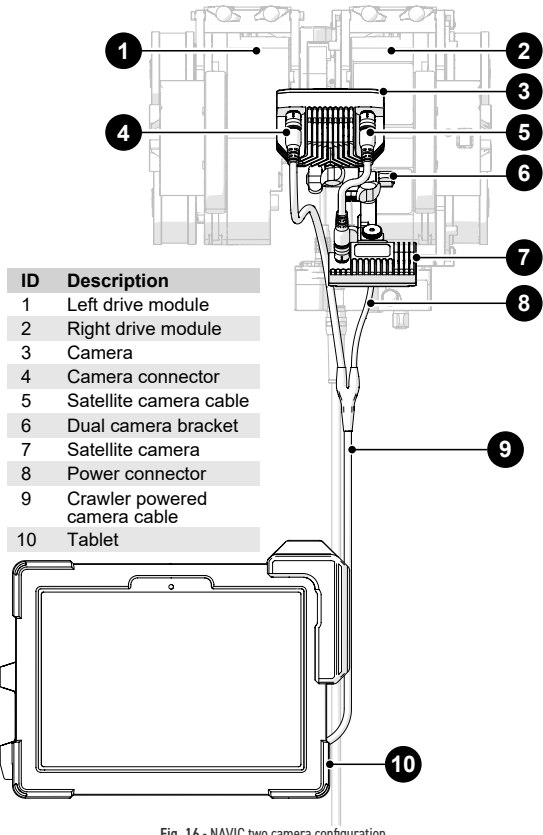

Fig. 16 - NAVIC two camera configuration

#### 5.1.3. TERAX Single Camera

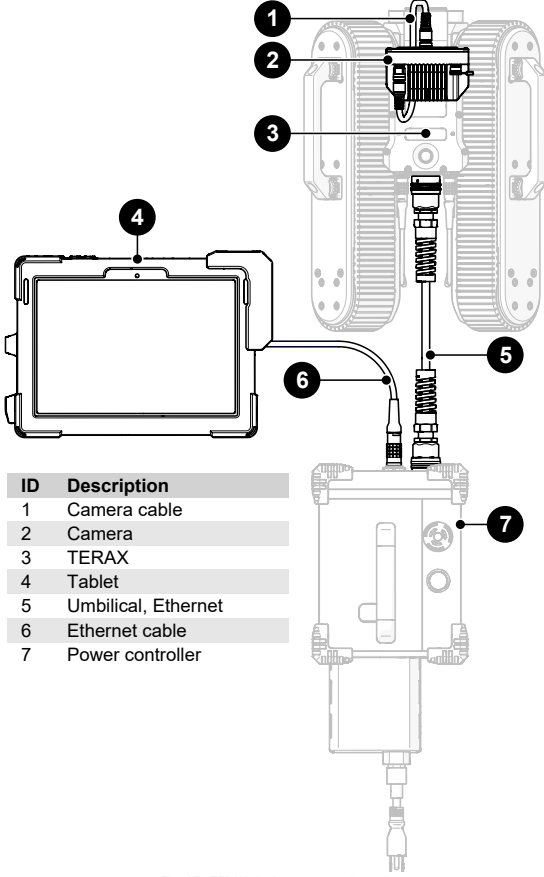

Fig. 17 - TERAX single camera configuration

**JIREH** 

PAGE 16 of 44

#### 5.2. Attaching Camera

**1.** Loosen the camera mount thumb screw on the camera bracket *(Fig. 18)*.

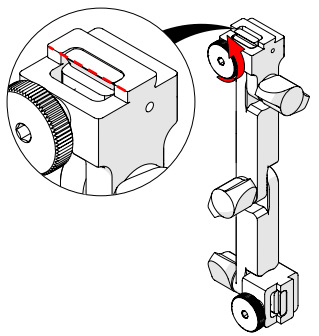

Fig. 18 - Loosen camera mount knob

**2.** Attach the camera to the bracket and tighten the thumb screw *(Fig. 19)*.

> mount thumb screw *(Fig. 20)*.

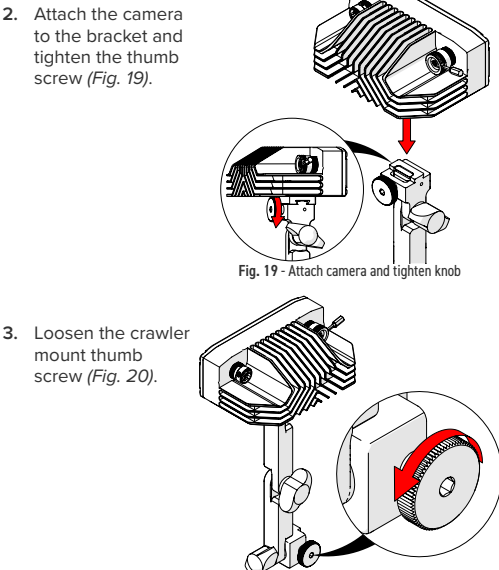

Fig. 20 - Loosen knob

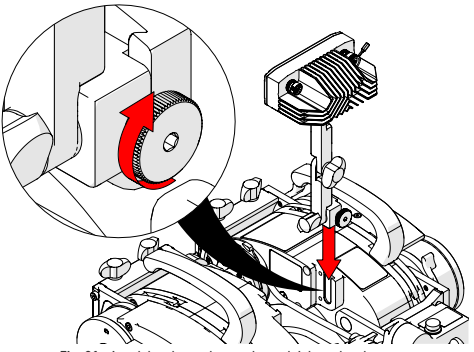

Fig. 21 - Attach bracket to the crawler and tighten thumb screw

- **4.** Attach the bracket to the crawler's dovetail accessory mount *(Fig. 21)*.
- **5.** Tighten the thumb screw *(Fig. 21)*.

#### 5.3. Adjusting Camera Angle

- **1.** Loosen the wing knob at the bottom of the bracket to adjust the camera bracket angle *(Fig. 22)*.
- **2.** Adjust camera angle as required and tighten the wing knob.

**JIREH** 

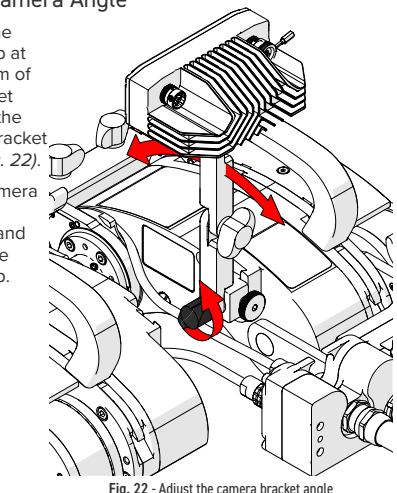

Fig. 22 - Adjust the camera bracket angle

PAGE 18 of 44

- **3.** Loosen the middle wing knob to adjust the camera's horizontal angle *(Fig. 23)*.
- **4.** Tighten the wing knob when the required angle is achieved.

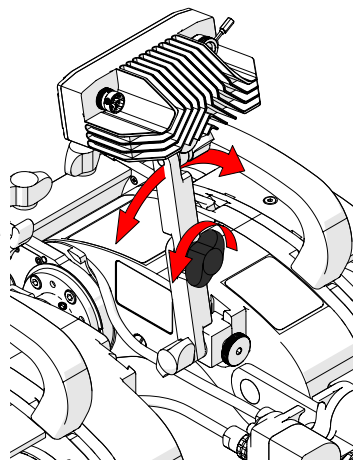

Fig. 23 - Adjust horizontal angle

- **5.** Loosen the top wing knob to adjust the camera angle *(Fig. 24)*.
- **6.** Tighten the wing knob when the required angle is achieved.

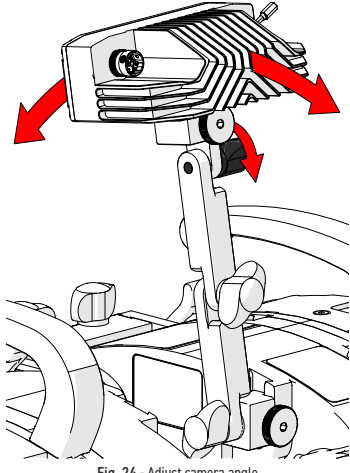

Fig. 24 - Adjust camera angle

#### 5.4. Connecting Crawler Powered Camera Cable

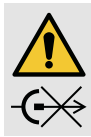

**WARNING! DO NOT DISCONNECT UNDER LOAD**. Shut off power before connecting or disconnecting the RECON. Permanent damage to electronics could occur.

- **1.** Ensure crawler's system power is off.
- **2.** Connect the crawler powered camera cable to the left side receptacle of the camera *(Fig. 25)*.

**JIREH** 

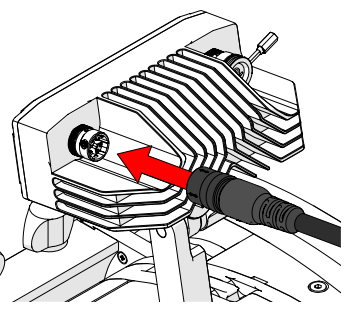

Fig. 25 - Connect crawler powered camera cable to the camera

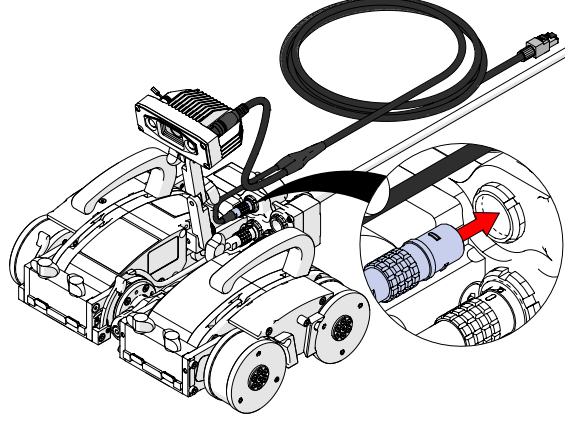

Fig. 26 - Connect camera power connector to crawler's auxiliary connector

**3.** Connect the crawler powered camera cable's power to the crawler's auxiliary connector *(Fig. 26)*.

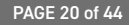

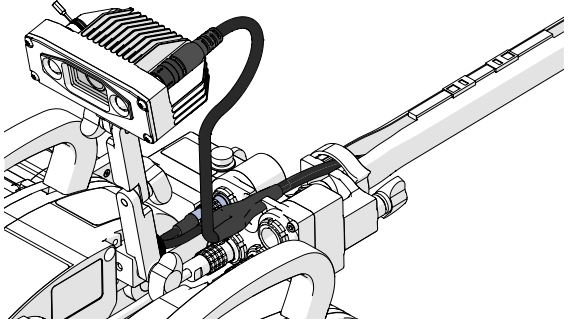

Fig. 27 - Route crawler powered camera cable into cable management

**4.** Route the crawler powered camera cable *(Fig. 27)* into the crawler's cable management *(see crawler's user manual for details)*.

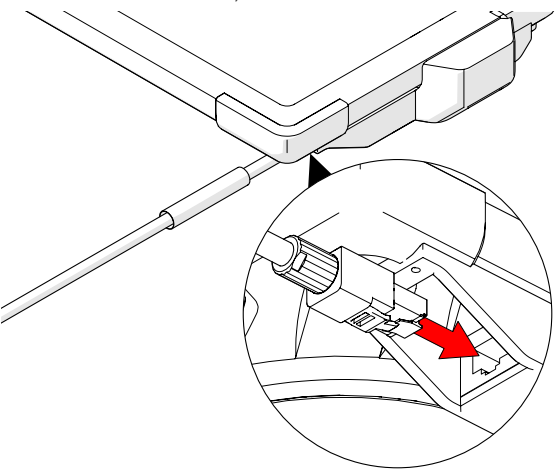

Fig. 28 - Connect the Ethernet connection to the tablet

**5.** The Ethernet connector of the crawler powered camera cable the plugs into the tablet *(Fig. 28)*.

#### 5.5. Connecting the Camera Cable

- **1.** Ensure crawler's system power is off.
- **2.** Connect the camera cable to the left side receptacle of the camera *(Fig. 29)*.

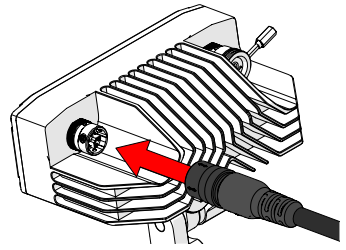

Fig. 29 - Connect the camera cable to the camera

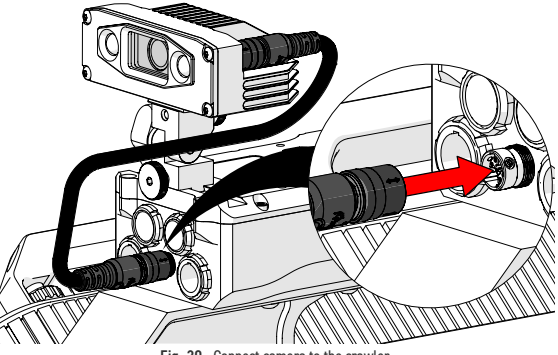

Fig. 30 - Connect camera to the crawler

**3.** Connect the camera cable to the crawler's CTRL connector *(Fig. 30)*.

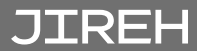

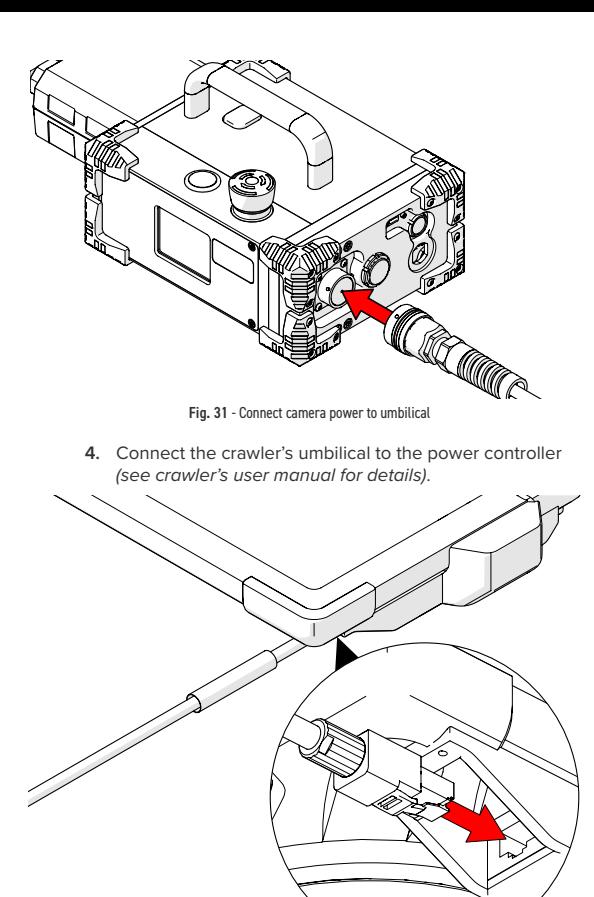

Fig. 32 - Connect Ethernet cable to the Ethernet connection of the tablet

**5.** The Ethernet connector of the Ethernet cable plugs into the tablet *(Fig. 32)*.

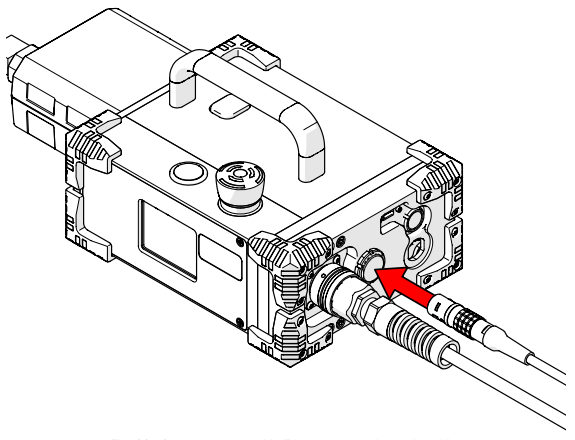

Fig. 33 - Connect camera cable Ethernet connection to the tablet

**6.** Connect the Ethernet cable to the power controller *(Fig. 33)*.

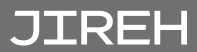

#### 5.6. Attaching Satellite Camera

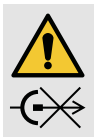

**WARNING! DO NOT DISCONNECT UNDER LOAD**. Shut off power before connecting or disconnecting the RECON. Permanent damage to electronics could occur.

Using the dual camera bracket *(Fig. 34)*, follow the preceding steps to attach the satellite camera.

**1.** Attach the satellite camera to the dual camera bracket *(see "Attaching Camera" on page 17)*.

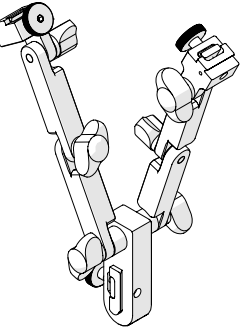

Fig. 34 - Dual camera bracket

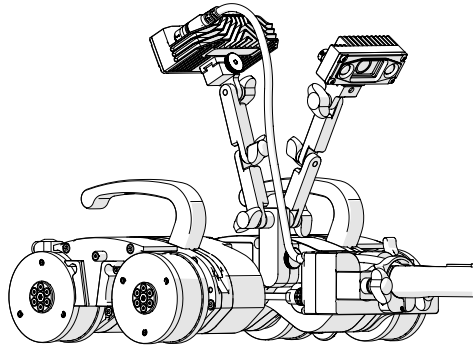

Fig. 35 - Satellite camera attached to dual camera bracket

**2.** Adjust the angle of the satellite camera *(Fig. 35)* as required *(see "Attaching Camera" on page 17)*.

**3.** Remove the satellite socket cap from the camera *(Fig. 36)*.

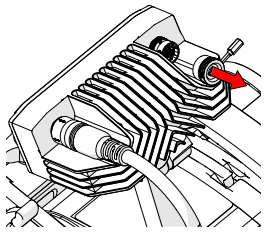

Fig. 36 - Remove satellite socket cap

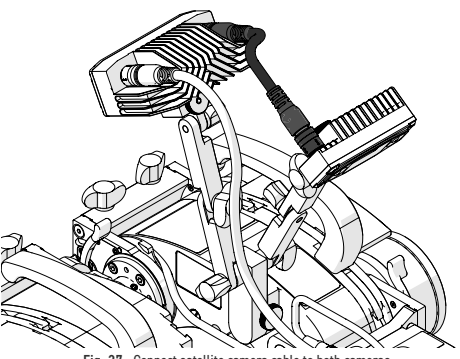

Fig. 37 - Connect satellite camera cable to both cameras

- **4.** Ensure crawler's system power is off.
- **5.** Connect the satellite camera cable to both the camera and satellite camera *(Fig. 37)*.

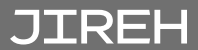

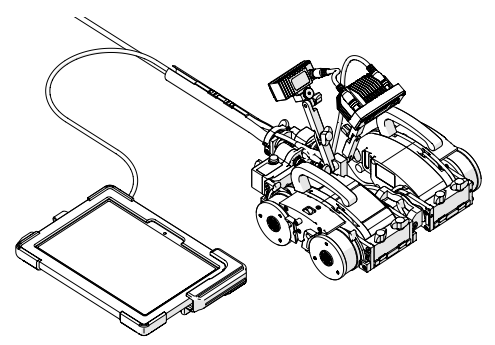

Fig. 38 - Connect satellite camera cable to both cameras

**6.** Connect the tablet to the camera cable *(Fig. 38)*.

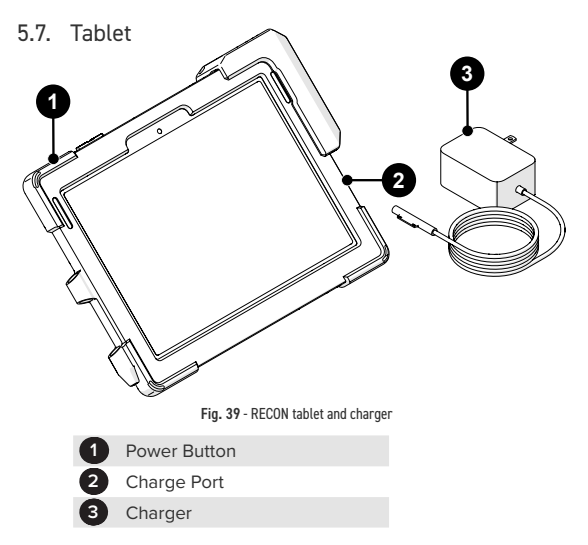

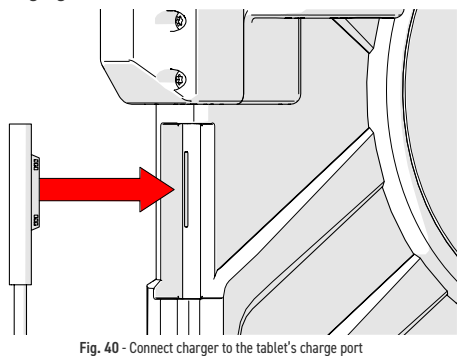

The charger connects to the tablet's charge port. When charging properly, an LED light on the charger cable will illuminate.

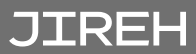

# **OPERATION**

Refer to the **NAVIC** user manual for the preparation and operation of the **NAVIC**. Powering up the **NAVIC** system with the Camera connected will activate the Camera and the tablet screens described below.

Refer to the **TERAX** user manual for the preparation and operation of the **TERAX**. Powering up the **TERAX** system with the Camera connected will activate the Camera and the tablet screens described below.

#### 6.1. System Activation

During the initiation process, the camera's led lights will blink to indicate power, and the signal has reached the camera.

To power the camera, the crawler system must be powered-on.

#### 6.2. RECON • Studio

#### 6.2.1. LIVE Mode Interface

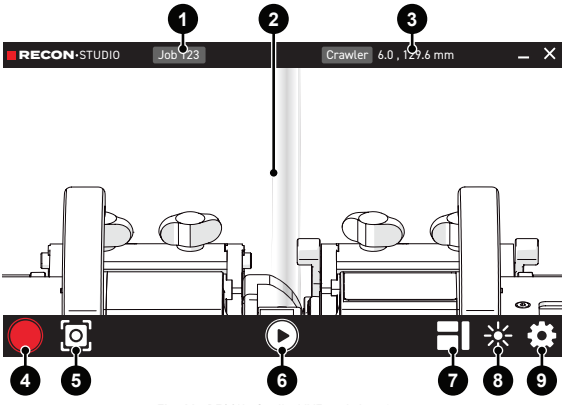

Fig. 41 - RECON • Studio, LIVE mode interface

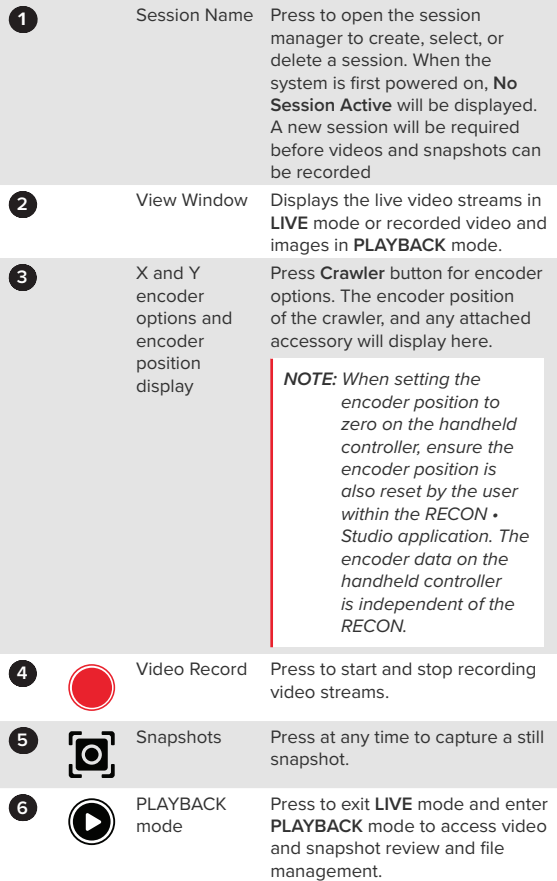

**JIREH** 

PAGE 30 of 44

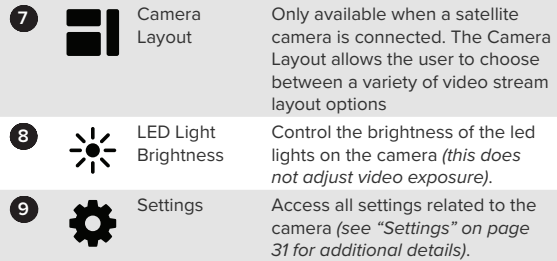

#### 6.2.2. Settings

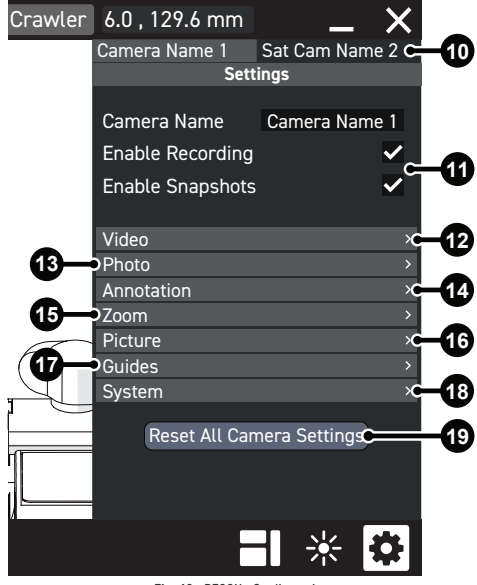

Fig. 42 - RECON • Studio settings

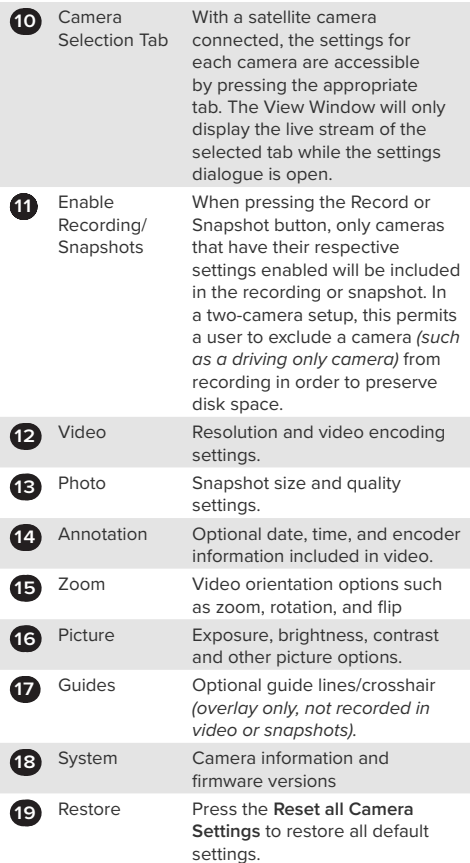

# **JIREH**

PAGE 32 of 44

#### 6.2.3. PLAYBACK Mode Interface

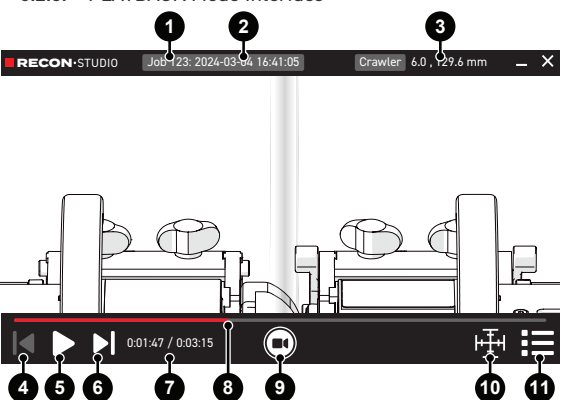

Fig. 43 - RECON • Studio, PLAYBACK mode interface

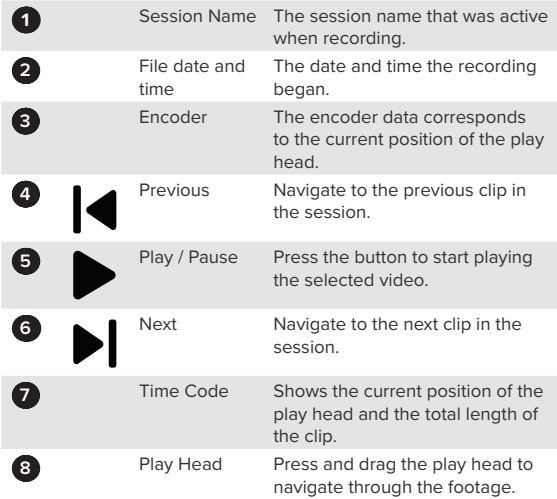

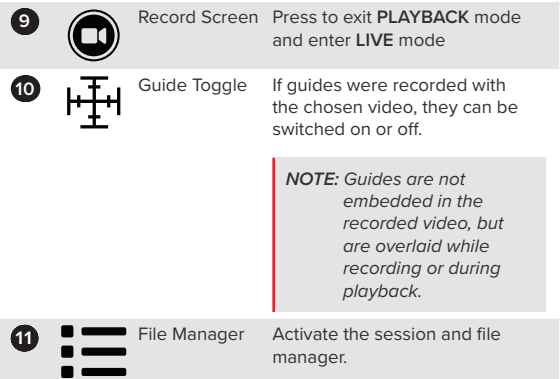

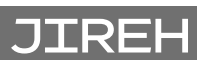

6.2.4. File manager

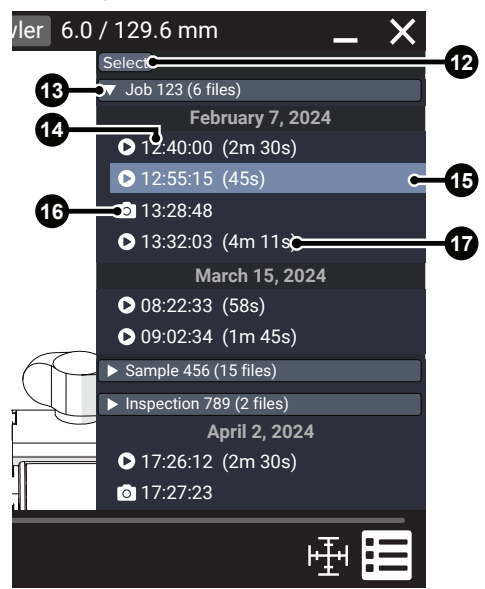

Fig. 44 - RECON • Studio file manager

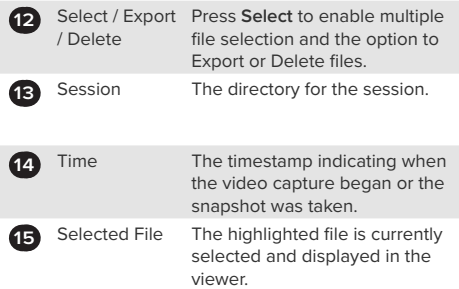

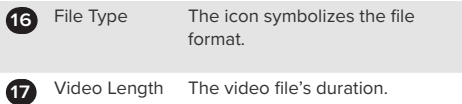

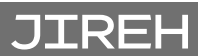

PAGE 36 of 44

# **MAINTENANCE**

#### 7.1. Maintenance Schedule

The Camera must be maintained according to the following schedule:

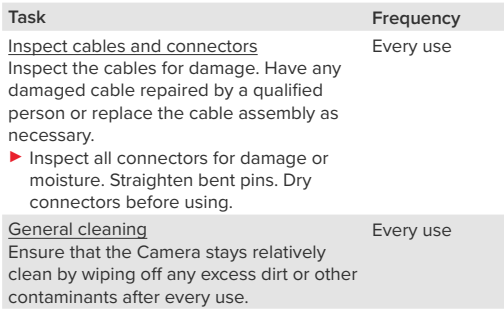

#### 7.2. Cleaning

General cleaning of components is important to keep your system working well. All components that have no wiring or cables are waterproof. Components can be washed with warm water, dish soap and a medium bristle brush.

Before using the scanner, ensure all connectors are free of water and moisture.

Inspect cables/connectors daily and as required, depending on the occurrence of damaging events.

*NOTE: All components with wiring, cables or electrical connections are splashproof. However, these components are NOT submersible.*

*NOTE: Never use strong solvents or abrasive materials to clean your scanner components.*

## Chapter 8

# TROUBLESHOOTING

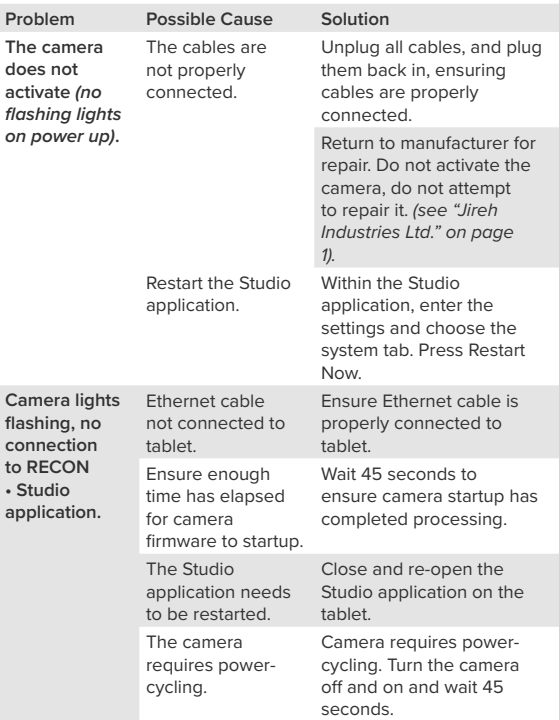

# SERVICE AND REPAIR

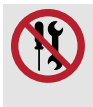

#### **WARNING! DO NOT DISASSEMBLE.** No

user-serviceable parts. Disassembling any of the components in this product, beyond the instructions in this user manual, could void the regulatory certifications and/or effect the safety of the product.

For issues with your RECON, first, consult "Troubleshooting" *(see "Troubleshooting" on page 38)* and then "Technical Support" *(see "Technical Support" on page 39).*

#### 9.1. Technical Support

For technical support, contact Jireh Industries *(see "Jireh Industries Ltd." on page 1).*

# SPARE PARTS

To order accessories or replacement parts for the RECON *(contact Jireh Industries Ltd. on page 1).*

*NOTE: These drawings are for parts order. This is not a list of kit contents.*

## 10.1. RECON Spare Parts

**JIREH** 

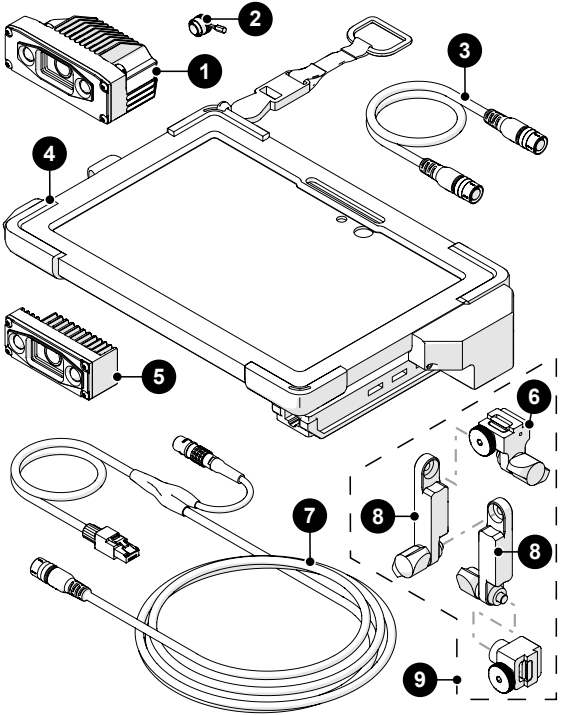

Fig. 45 - Spare parts

PAGE 40 of 44

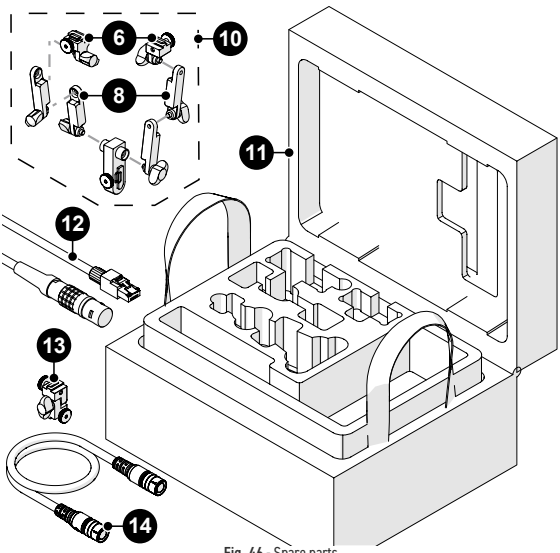

Fig. 46 - Spare parts

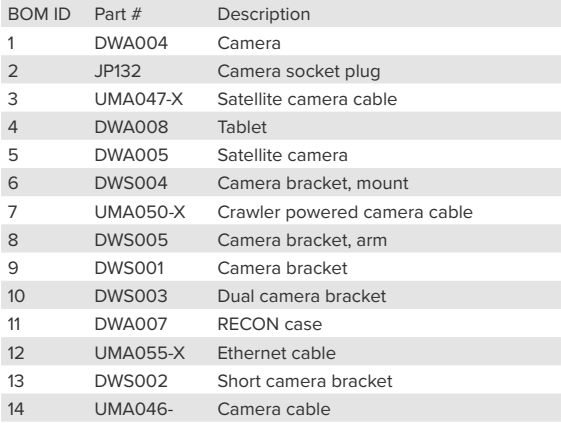

# **DISPOSAL**

#### WEEE Directive

In accordance with European Directive on Waste Electrical and Electronic Equipment (WEEE), this symbol indicated that the product must not be disposed of as unsorted municipal waste, but should be collected separately. Refer to Jireh Industries for return and/or collection systems available in your country.

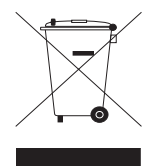

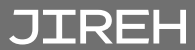

# LIMITED WARRANTY

#### **WARRANTY COVERAGE**

Jireh Industries warranty obligations are limited to the terms set forth below: Jireh Industries Ltd. ("Jireh") warrants this hardware product against defects in materials and workmanship for a period of THREE (3) YEARS from the original date of purchase. If a defect exists, at its option Jireh will (1) repair the product at no charge, using new or refurbished replacement parts, (2) exchange the product with a product that is new or which has been manufactured from new or serviceable used parts and is at least functionally equivalent to the original product, or (3) refund the purchase price of the product. A replacement product/part assumes the remaining warranty of the original product or ninety (90) days from the date of replacement or repair, whichever provides longer coverage for you. When a product or part is exchanged, any replacement item becomes your property and the replaced item becomes Jireh's property. When a refund is given, your product becomes Jireh's property.

#### **OBTAINING WARRANTY SERVICE**

To utilize Jireh's warranty service you must ship the product, at your expense, to and from Jireh Industries. Before you deliver your product for warranty service you must phone Jireh and obtain an RMA number. This number will be used to process and track your product. Jireh is not responsible for any damage incurred during transit.

#### **EXCLUSIONS AND LIMITATIONS**

This Limited Warranty applies only to hardware products manufactured by or for Jireh Industries. This warranty does not apply: (a) to damage caused by accident, abuse, misuse, misapplication, or non-Jireh products; (b) to damage caused by service (including upgrades and expansions) performed by anyone who is not a Jireh Authorized Service Provider; (c) to a product or a part that has been modified without the written permission of Jireh.

> Jireh Industries Ltd. 53158 Range Road 224 Ardrossan AB T8E 2K4 Canada Phone: 780-922-4534 jireh.com

All brands are trademarks or registered trademarks of their respective owners and third-party entities.

Changes or modifications to this unit or accessories not expressly approved by the party responsible for compliance could void the user's authority to operate the equipment.

All specifications are subject to change without notice.

© 2021-2024 Jireh Industries Ltd.

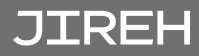

PAGE 44 of 44

# JJIREH

**VA** 

**WENTHER** 

Jireh Industries Ltd. 53158 Range Road 224 Ardrossan, Alberta Canada T8E 2K4

780-922-4534

jireh.com